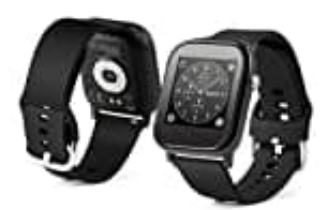

**Technaxx TX-SW6HR**

## **App downloaden und Uhr koppeln**

Installiere zunächst die "Youth Health App" auf deinem Smartphone.

1. Suche im Google Play Store oder im Apple Store nach der App "Youth Health" oder scanne den nachstehenden QR-Code ein für die Installation.

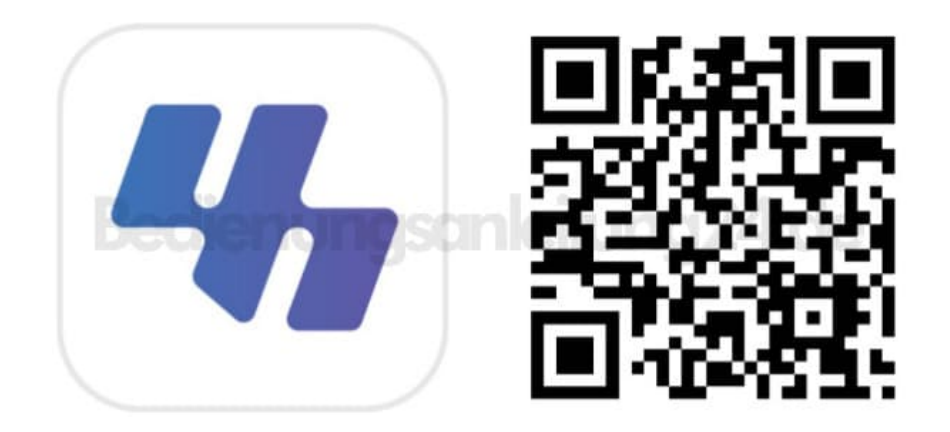

- 2. Verbinde die Smartwatch mit der Youth Health App. Warte, bis das Gerät vollständig aufgeladen ist.
- 3. Aktiviere nun die Bluetooth-Funktion deines Smartphones (NUR aktivieren, NICHTS weiter antippen. Auch, wenn du Uhr dort schon erscheint).
- 4. Öffne jetzt die Youth Health App. Gib der App sämtliche Berechtigungen, um diese im Anschluss optimal nutzen zu können.
- 5. Tippe unter "Gerät" auf "Gerät hinzufügen" und suche nach "TX-SW6HR". Wähle "TX-SW6HR" aus der Liste und es kann losgehen. Die Smartwatch ist jetzt mit deinem Smartphone und der App verbunden.

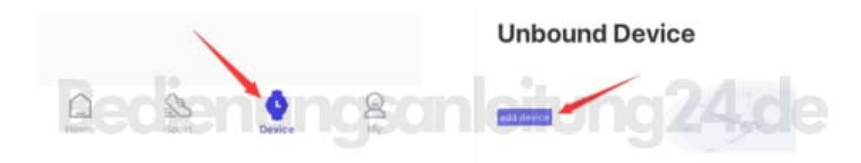

6. Wenn das letzte mit deiner Smartwatch verbundene Mobilgerät eingeschaltet und die Bluetooth-Funktion auf beiden Geräten aktiviert ist, stellt die Smartwatch automatisch eine Verbindung mit dem Mobilgerät her.

Wenn die Smartwatch erfolgreich mit der App verbunden ist, werden Uhrzeit, Datum und Sprache synchronisiert. Darüber hinaus zählt sie automatisch Schritte, zurückgelegte Entfernungen und die verbrauchten Kalorien.

## Kurzeinweisung:

- Mit einem Druck auf die Krone aktivierst du das Display.
- Wische nach links, um alle Funktionen anzuzeigen.
- Wische nach rechts, um zur vorherigen Ansicht zurückzukehren.
- Wische im Startmenü nach oben oder unten, um die Hauptfunktionen aufzurufen.
- Wische im Startmenü nach rechts, um die Benachrichtigungen einzublenden.